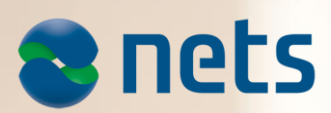

PAYMENT TERMINAL SOFTWARE - VIKING

**RELEASE3 2016**

Patch Release v04.93: 03.05.2017 Patch Release v04.92: 23.03.2017 Main Release v4.91: 12.01.2017

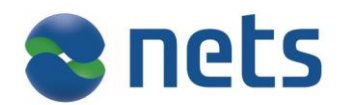

# **Highlights:**

In this release Nets introduces:

- Dankort Mobile
- PIN bypass confirmation from ECR

# **About the release:**

**SW version 04.93**

#### **Test version 44.10**

This release is for

- IUP250 + IUR250, iUC180B+iUR250, iUP250+iUR250+iUC150B
- ICT250E, ICT250EG, ICT220E, ICT220EG
- IWL220, IWL250G, IWL250B, iWL255G(3G terminal)
- IPP350
- iCM122, iSMP Companion terminals

Terminal languages:

- 1. Both merchant and cardholder: NO, SE, DK, FI, EN, DE, HU, ET, PL
- 2. Only cardholder language: FR, ES

## **Availability**

Contact your local sales support team or Account Manager for more information about this release.

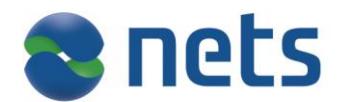

# **Patch Relase v04.93 (test version 44.10) includes the following:**

# **Description**

# **Loosing network connection**

Improvements have been added to strengthen the connections towards network/Baxi interface.

# **Contactless payment doesn't work with co-branded S-bank card**

The issue is now fixed.

#### **Terminal switches from "VISA" application name to "Visa Dankort" in between the transaction**

A fix has been introduced so the terminal only displays Visa when Visa application is selected.

#### **Surcharge on Contactless transactions for Unattended terminals**

Support for surcharge on Contactless transactions is added for unattended terminals. This is mainly applicable for Denmark.

# **Patch Release v04.92 (test version 44.08) includes the following:**

# **Description**

#### **Removing wrong signature line**

If parameter setting "always copy" is set to Yes on payment with Contactless and ChipExpress the printed receipt on the retailer part prints out signature line. This line is now removed.

# **S-Bonus mag card was not being validated and declined**

A correction has been added for validating of this S-Bonus mag card.

## **DCC corrections**

It has been observed on Swedish terminals when DCC is activated that co-branded cards do not always ask for PIN. The issue has now been fixed.

# **New functionality in Release 3:**

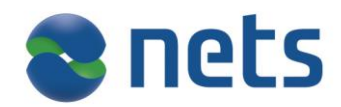

# **Dankort Mobile**

In this release support for Dankort Mobile for Android phones for both attended and unattended terminals are included.

Functionalities that can be used with Dankort Mobile:

- Purchase
- Purchase + cashback (only attended terminals)
- Refund
- Reversal
- Tips (confirmation on the terminal display)

# **PIN bypass confirmation from ECR in attended environment**

This feature enables the ECR operator to approve or decline PIN bypass request initiated by cardholder on the terminal during a transaction.

- Terminal sends a JSON format request and expects a JSON format response for PIN bypass confirmation from ECR
- If the ECR operator declines the PIN bypass confirmation request -> Terminal reroutes the transaction to PIN entry screen.
- If the ECR operator doesn't respond to PIN bypass confirmation request within 60 seconds -> Terminal consider it as decline and reroutes the transaction to PIN entry screen.
- If the ECR operator has declined the PIN bypass confirmation request once, then terminal doesn't allow cardholder to bypass the PIN entry again.

In order to take this feature into use it requires the latest Baxi versions.

#### **Improved consumer communication through terminal**

To support a range of new services, such as member club enrolment from terminal, invoice payment from terminal and strong authentication of consumer, several new messages can be displayed in the terminal, and combined with key input from the consumer.

These includes the ability to:

- Display information ("Signing required")
- Retrieve data from consumer ("Social security number  $+ OK''$ )
- Make selections ("Pay with invoice", "Start Bankid")

These functions are supported by the Digital Asset framework already implemented in the Viking PA.

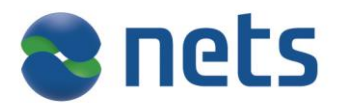

# **Pay@Table – protect Viking menu with Merchant card/code**

This feature will protect the Viking menu with merchant card/code by default for [Pay@Table](mailto:pay@table) enabled terminals, and the intention with this feature is to avoid payment directly in the Viking terminal and bypassing Pay@Table .

- If an existing [Pay@Table](mailto:pay@table) terminal upgrades to new 4.91 software version the protect menu will be automatically enabled.
- If the [Pay@Table](mailto:pay@table) merchant do not want this feature they can disable it in the protect menu feature by logging into the Viking's security menu.
- The merchant's preference will be retained on next upgrade. In this case, the protect menu setting will be retained as disabled on software upgrade.
- If [Pay@Table](mailto:pay@table) is enabled for any terminal, the "protect menu" field will be enabled on dataset download.

#### **iSMP improvements**

We have received requirements from ISMP ECR integrators to make provisions to control barcode using ECR. This means defining some new API's in the terminal for ex. to activate, to block or to accept barcode scans which can be used by ECR, and also to reset barcode scanner from ECR.

If this is of interest please ask your local sales support team or Account Manager for the API specification: "BarcodeScanner TechSpecs\_V1.2".

Possibility to swipe cashier card in the terminal to log on to the ECR. This is based on that card status event ECR integrator will send further event and handle appropriate commands to unlock their systems.

Added protection on the Protect F1 button (Telium Manager) with merchant card/code to prevent entering into this menu by mistake. This also applies for the iWL terminals (mobile terminals).

## **Change in profile settings for the mobile terminals (iWL series)**

For maintenance and surveillance purposes we are changing the port numbers in our profile settings for our mobile terminals (iWL250).

This will be automatically changed by upgrade to version 04.91 and will not have any impact on the terminal.

Port number settings will be:

- 1. DENMARK port 9680
- 2. FINLAND port 9681
- 3. SWEDEN port 9682
- 4. NORWAY and Other Countries port 9670

# **For Norwegian terminals: new standard text on standalone terminals**

A new regulation is introduced in Norway with requirements for ECR systems, and the regulation is implemented to ensure that all sales are recorded at the cash register, and that the customer receives a valid purchase receipt from ECR.

This regulation entails including the text "IKKE KVITTERING FOR KJØP" will be the standard text at the bottom of all receipts from standalone terminals.

The text will be printed only on Card holder's receipt and not for Merchant receipt.

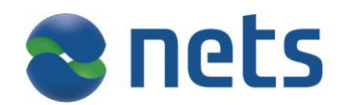

New receipt example:

KJØP

**NOK** 

GODKJENT MED SIGNATUR

KUNDE-EKSEMPLAR

# *IKKE KVITTERING* FOR KJØP

# **PINS improvement (Finnish loyalty card)**

86.00

In this release we have enlarged the font for Refund Reference Number on the recipts, and recipts will always be printed when using PINS cards.

# **Send terminal reboot status message to ECR only after the exchange of device attributes**

This task is to delay the terminal reboot status message sent to ECR in order to avoid collisions.

## **iUN improvements**

- Terminal is now displaying "Read error, retry" message instead of "Read error", when communication error occurs on Contactless card tap. Note that you receive the unique text id as (1,1013) if the Baxi property "UniqueTextID" is enabled.
- Terminal remains on "Take out card" display for around 10 seconds before it gets time out and return to idle. Steps that has been done to improve this:
	- 1. Card is still in the reader after 10 seconds when terminal display "Take out card":
	- Terminal beeps and time out and returns to idle.
	- 2. If card is taken out of the reader on takeout card screen, but no swipe event received by the swipe reader.

If session is ECR initiated: Terminal display "Read error, retry", and goes back to card awaiting screen.

If Card inserted on idle: Terminal display "Read error", and goes back to idle.

3. 3. As soon as you take out card on take out card screen, terminal display changes to please wait message

# **Incidents resolved**

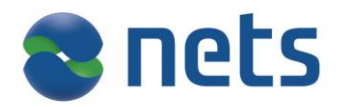

# **IUP250**

The terminal will highlight the configuration in use in the configuration menu. Change in the configuration menu will get stored in the print buffer of the terminal.

#### **Block size of software download**

The terminal will request 1KB block size when upgrading the SW via ECR. This will have an improvement in reducing the SW downloads time.

# **Baxi will not display error message**

The error message (3,7016) ERROR: 7016 ERR\_TERMINAL\_REBOOT\_DETECTED (3,7012) ERROR: 7012 ERR\_UNEXPECTED\_TERMINAL\_FRAME occurs when you do the open command after close and restart of the terminal. It will be cleared in the buffer and not displayed.